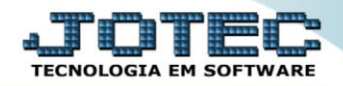

## **CADASTRO DE RAMO DE ATIVIDADE FLCAPRA00**

 *Explicação: Permite cadastrar ramos de atividades para cada cliente vinculando ao seu cadastro. Exemplo de ramos de atividades: Indústria, Distribuidor, Consumidor final, etc.*

## Para acessar a tela *"Cadastro de Ramo de Atividade"*, acesse o módulo: *Fiscal.*

| (b) Menu Geral - JOTEC - 0000094.00 - 1114 - Mozilla Firefox                      |             |                                              |                        |                        |                        | $\begin{array}{c c c c c} \hline \multicolumn{1}{c }{\mathbf{C}} & \multicolumn{1}{c }{\mathbf{X}} \end{array}$                                                                                          |  |
|-----------------------------------------------------------------------------------|-------------|----------------------------------------------|------------------------|------------------------|------------------------|----------------------------------------------------------------------------------------------------|--|
|                                                                                   |             |                                              |                        |                        |                        | 172.16.1.28/cqi-bin/jotec.exe?ERRO=&ABV=S+U+P+O+R+T+E&C999=JOTEC&C002=&tiptrib=2&microepp=0&RAZSOC=SUPORTE++JOTEC&USUAR=TECNICO&IP PORTA SE=sistema.jotec.com.br%3A8078&idd=suporte&dir=MATRIZ&BANCO LOC |  |
| <b>Sistemas</b><br><b>Faturamento</b><br>Serviços<br><b>CRM - SAC</b>             | ø<br>ø<br>ø | <b>Mala Direta</b>                           | <b>Estoque</b>         | Compras                | <b>ELPR</b>            | Acesso Rápido<br><b>Contas a Receber</b><br>Moedas<br>Feriados                                                                                                    |  |
| Telemarketing<br>EDI<br>Mala Direta<br>PDV                                        | o           | Produção                                     | Gerenc. de<br>projetos | Contas a Pagar         | Contas a Receber       | Contabilidade<br>Aglutinador para fluxo de caixa<br>Plano de contas<br><b>Estoque</b>                                                                                                    |  |
| Estoque<br>Compras<br>ELPR<br>Produção                                            | $\bullet$   | <b>Bancos</b>                                | <b>Fluxo de Caixa</b>  | <b>Centro de Custo</b> | <b>Exportador</b>      | <b>Grupos</b><br>Faturamento<br>Empresa<br>Fases do pedido                                                                                                    |  |
| Gerenc. de projetos<br><b>Contas a Pagar</b><br>Contas a Receber<br><b>Bancos</b> | ø           | <b>Gestor</b>                                | Importador             | <b>Auditor</b>         | <b>Filiais</b>         | <b>Fiscal</b><br>Empresa<br><b>Mala Direta</b><br>Categoria                                                                                                    |  |
| Fluxo de Caixa<br>Centro de Custo<br>Exportador<br>Gestor                         | ø           | <b>Estatísticas &amp;</b><br><b>Gráficos</b> | <b>Fiscal</b>          | Contabilidade          | <b>Diário Auxiliar</b> | Empresa<br>Cargo<br><b>Serviços</b><br>Servicos                                                                                                    |  |
| <b>SUPORTE JOTEC</b>                                                              |             |                                              | <b>TECNICO</b>         | 10/08/2015             | <b>MATRIZ</b>          | 劲<br>Sair                                                                                                    |  |

Em seguida acesse: *Arquivo > Ramo de atividade***.**

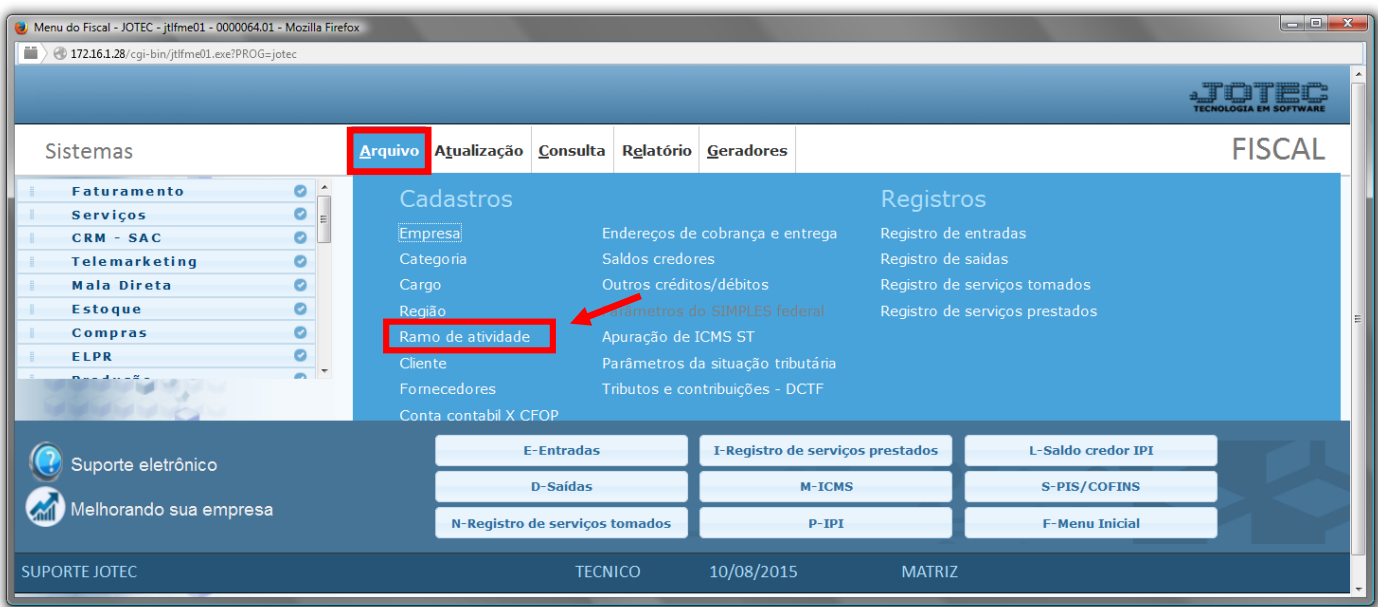

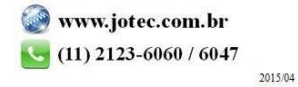

 Cadastre o ramo de atividade conforme a ilustração abaixo, preenchendo os campos: *Código(1), Descrição(2)* e clique no *disquete* para incluir.

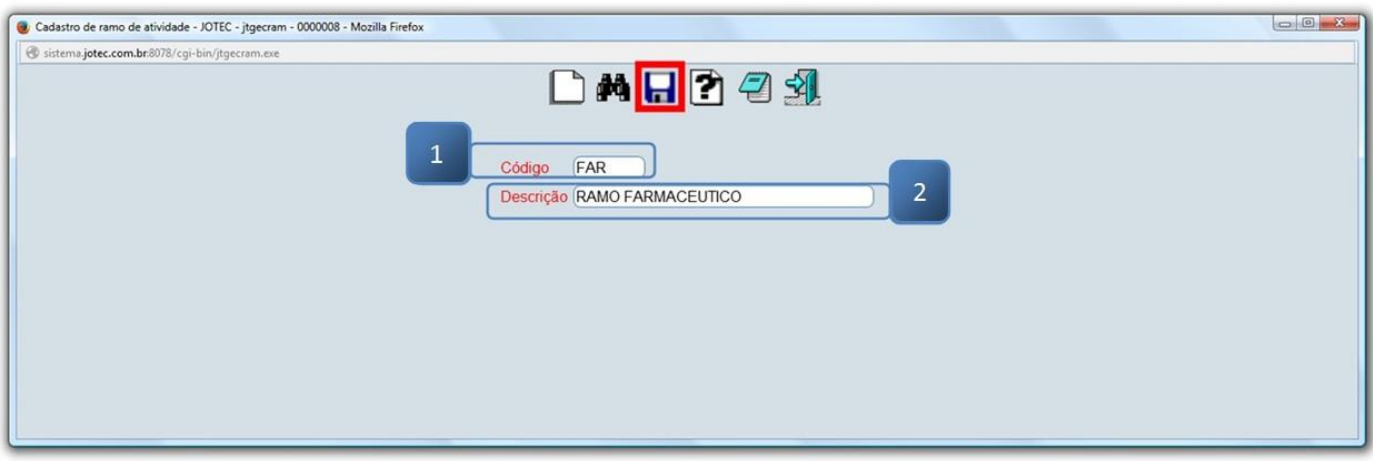

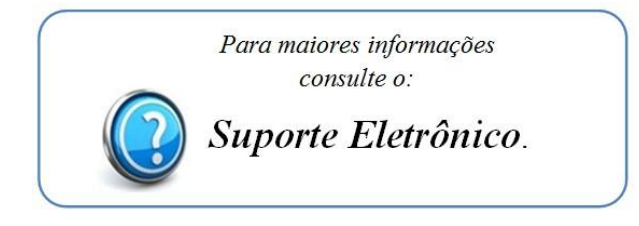

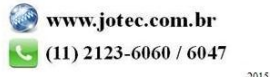